**Министерство образования и науки Самарской области Структурное подразделение «Дом детского творчества» государственного бюджетного образовательного учреждения Самарской области средней общеобразовательной школы №2 с. Приволжье Приволжского района Самарской области**

РАССМОТРЕНО ПРОВЕРЕНО «УТВЕРЖДАЮ» На педагогическом совете Старший методист СП «ДДТ» Директор ГБОУ СОШ №2 с. Приволжье СП «ДДТ» ГБОУ СОШ №2 с. Приволжье ГБОУ СОШ №2 с. Приволжье Приказ № 76/2 - од Протокол № 1  $\overline{\phantom{a}}$  / Л.Ю.Сергачева/ от «22 » мая 2024 г <sup>« 22</sup> » мая 2024 г <sup>« 22</sup> » мая 2024 г от «31 » мая 2024 г

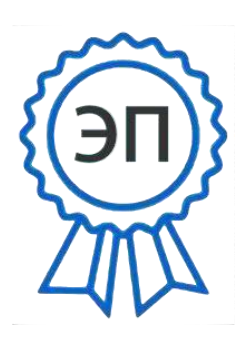

C=RU, O=ГБОУ СОШ №2 с. Приволжье, CN=Сергачева Л.Ю., E=school2\_prv@samara.edu.ru 00f4a897f9467376cf 2024.05.31 15:12:30+04'00'

# **ДОПОЛНИТЕЛЬНАЯ ОБЩЕОБРАЗОВАТЕЛЬНАЯ ОБЩЕРАЗВИВАЮЩАЯ ПРОГРАММА ТЕХНИЧЕСКОЙ НАПРАВЛЕННОСТИ**

# **«3d- моделирование»**

Возраст обучающихся 12-16 лет Срок реализации программы: 1 год Разработчик: Павлятчик Дмитрий Андреевич, педагог дополнительного образования

с. Приволжье, 2024 год

# **Содержание**

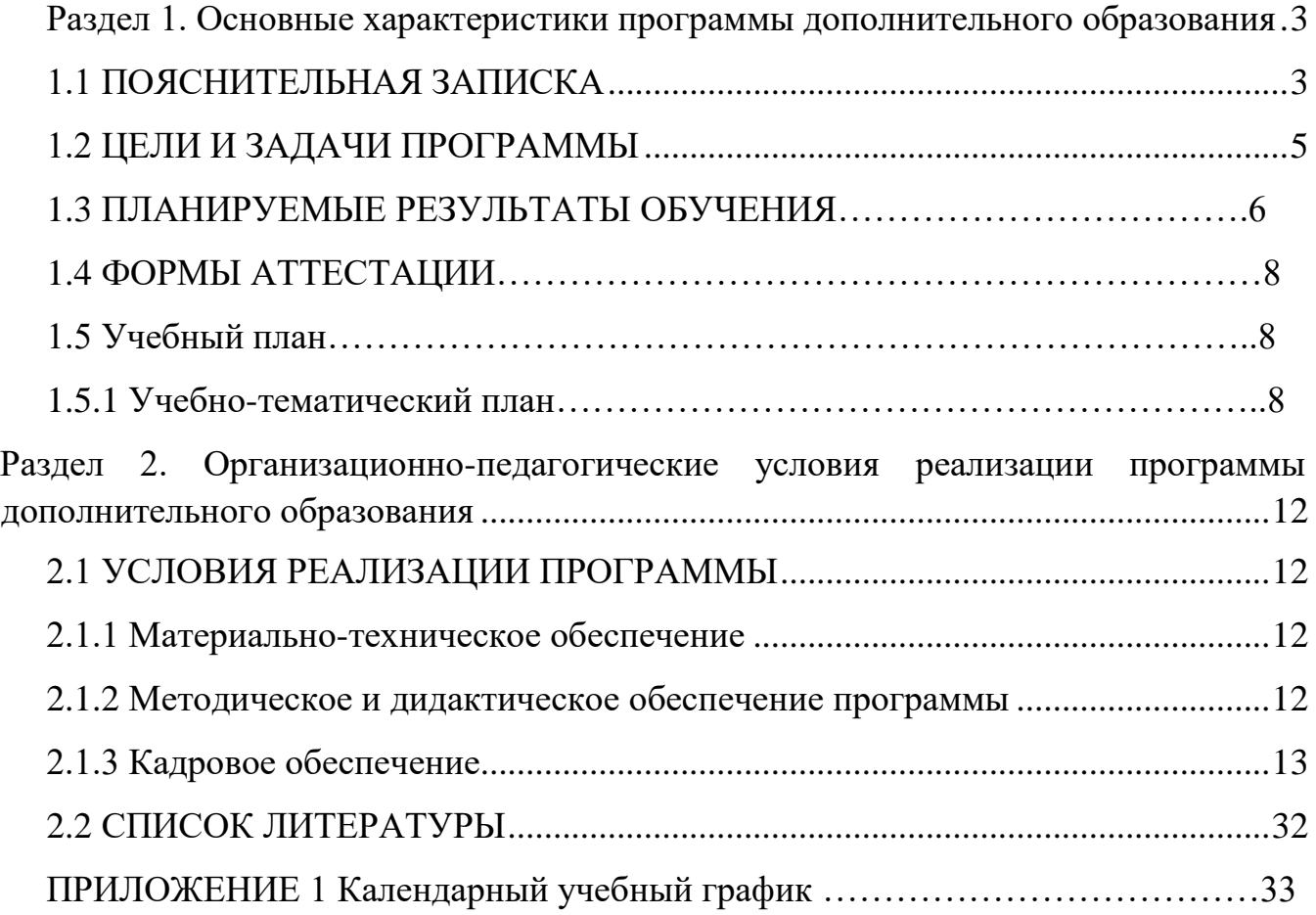

<span id="page-2-0"></span>Разлел  $1.$ Основные характеристики программы дополнительного образования

### 1.1 ПОЯСНИТЕЛЬНАЯ ЗАПИСКА

<span id="page-2-1"></span>Направленность «ЗD-моделирование» программы кружка  $\Pi$ <sup>O</sup> содержанию является технической; по функциональному предназначению учебно-познавательной; по форме организации - кружковой; по времени реализации - одногодичной.

#### Актуальность программы

Программа кружка «Компьютерная графика» имеет целью знакомство кадет с 3D-графикой в среде Blender.

3D-моделирование — прогрессивная отрасль мультимедиа, позволяющая осуществлять процесс создания трехмерной модели объекта при помощи специальных компьютерных программ. Моделируемые объекты выстраиваются на основе чертежей, рисунков, подробных описаний и другой информации.

Практические задания, предлагаемые в курсе, интересны и часто непросты в решении, что позволяет повысить учебную мотивацию учащихся и развитие творческих способностей.

Технологии, используемые в организации учебного процесса в кружке, деятельностно-ориентированные. Основой проведения занятий служат проектноисследовательские технологии.

Таким образом, данный курс способствует развитию познавательной активности учащихся; творческого и операционного мышления; повышению интереса к информатике.

Актуальность программы заключается в том, что она связана с процессом информатизации и необходимостью для каждого человека овладеть новейшими информационными технологиями для адаптации в современном обществе и реализации в полной мере своего творческого потенциала. Результаты технической фантазии всегда стремились вылиться на бумагу, а затем и воплотиться в жизнь. Если раньше, представить то, как будет выглядеть дом или интерьер комнаты, автомобиль или теплоход мы могли лишь по чертежу или рисунку, то с появлением компьютерного трехмерного моделирования стало возможным создать объемное изображение спроектированного сооружения. Оно отличается фотографической точностью и позволяет лучше представить себе, как будет выглядеть проект, воплощенный в жизни и своевременно внести определенные коррективы. 3D модель обычно производит гораздо большее впечатление, чем все остальные способы презентации будущего проекта.

3

Передовые технологии позволяют добиваться потрясающих (эффективных) результатов.

Программа данного курса ориентирована на систематизацию знаний и умений  $\Pi$ O информатики KVDCV  $\bf{B}$ изучения части информационного

моделирования. Программа посвящена изучению основ создания моделей средствами редактора трехмерной графики Blender. Курс призван развить умения использовать трехмерные графические представления информации в процессе обучения, предназначен для прикладного использования обучающимися в их дальнейшей учебной деятельности.

Курс вносит значительный вклад в формирование информационного компонента общеучебных умений и навыков, выработка которых является одним из приоритетов общего образования.

Новизна и отличительные особенности программы состоят в том, что работа с 3D графикой – одно из самых популярных направлений использования персонального компьютера, причем занимаются этой работой не, только профессиональные художники и дизайнеры. В наше время трехмерной картинкой уже никого не удивишь. Однако печать 3D моделей на современном дело новое. Учащиеся осваивают азы оборудовании – трехмерного моделирования достаточно быстро и начинают применять свои знания на практике.

программе реализуется возможность обучения 3D графике  $\mathbf{B}$  $\mathbf{B}$ программном обеспечении, находящемся в свободном доступе, - в 3D графическом редакторе Blender.

Педагогическая целесообразность заключается в том, что данная программа позволяет выявить заинтересованных обучающихся, проявивших интерес к знаниям, оказать им помощь в формировании устойчивого интереса к построению моделей с помощью 3D-принтера. Материал курса излагается с учетом возрастных особенностей учащихся и уровня их знаний. Занятия построены как система тщательно подобранных упражнений и заданий, ориентированных на межпредметные связи.

### Адресат программы

Рабочая программа предназначена для обучающихся 6-9 классов (12-16 лет).

### Объем и срок освоения программы

Программа рассчитана на 1 год обучения. Общее количество часов программы  $-108$  часов.

### Форма обучения: очная.

### Особенности организации учебного процесса:

 $\overline{4}$ 

Занятия проводятся в группах учащихся одного возраста, являющихся основным составом объединения, а также индивидуально. Состав группы – постоянный.

Система работы кружка включает в себя теоретические и практические занятия, ориентирована на большой объем практических творческих работ с использованием компьютера. Освоение материала в основном происходит в процессе практической творческой деятельности.

#### **Режим занятий, периодичность и продолжительность занятий**

Основная форма организации образовательного процесса дополнительного образования – учебное занятие.

Учебный год в объединении по интересам начинается 1 сентября и заканчивается 31 мая. В период каникул кружок работает по специальному расписанию с переменным составом.

Для учебных занятий в корпусе используются специально предусмотренные распорядком дня часы во второй половине дня.

Сроки реализации: программа рассчитана на 1 год, объем – 108 часов (3 модуля по 36 часов каждый).

Режим занятий - 3 раза в неделю по 1 академическому часу.

# **1.2 ЦЕЛИ И ЗАДАЧИ ПРОГРАММЫ**

<span id="page-4-0"></span>Основной **целью** программы дополнительного образования является знакомство кадет с принципами работы 3D-графического редактора Blender, создание условий для успешного использования обучающимися компьютерных технологий в учебной деятельности, создания электронных трѐхмерных моделей.

В ходе реализации программы дополнительного образования решаются следующие **задачи**:

#### **образовательные:**

формирование представления об основных возможностях создания и обработки изображения в программе Blender;

формирование навыков создания трѐхмерных картинок, используя набор инструментов, имеющихся в изучаемом приложении; знакомство с основными операциями в 3D - среде;

> формирование навыков работы в проектных технологиях; формирование информационной культуры учащихся;

**воспитательные** воспитание целеустремленности и результативности в процессе решения учебных задач.

**развивающие** развитие алгоритмического, логического мышления и памяти учащегося; развитие навыков творческой деятельности.

# **1.3 ПЛАНИРУЕМЫЕ РЕЗУЛЬТАТЫ ОБУЧЕНИЯ**

По окончании обучения кадеты должны демонстрировать навыки работы в 3D-графическом редакторе Blender по созданию электронных трѐхмерных моделей.

В результате деятельности кружка кадеты должны:

знать: основы графической среды Blender, структуру инструментальной оболочки данного графического редактора;

уметь: создавать и редактировать графические изображения, выполнять типовые действия с объектами в среде Blender.

На данном курсе обучения в ходе освоения предметного содержания обеспечиваются условия для достижения обучающимися следующих личностных, метапредметных и предметных результатов. Предполагается, что учащиеся владеют элементарными навыками работы в офисных приложениях, знакомы с основными элементами их интерфейса.

# **Личностные УУД**

Правила поведения в компьютерном классе и этические нормы работы с информацией коллективного пользования и личной информацией обучающегося. Формирование умений соотносить поступки и события с принятыми этическими принципами, выделять нравственный аспект поведения при работе с любой информацией и при использовании компьютерной техники коллективного пользования. Формирование устойчивой учебно-познавательной мотивации учения.

# **Регулятивные УУД**

Система заданий, целью которых является формирование у обучающихся умений ставить учебные цели;

использовать внешний план для решения поставленной задачи; планировать свои действия в соответствии с поставленной задачей и условиями еѐ реализации;

осуществлять итоговый и пошаговый контроль;

сличать результат с эталоном (целью);

вносить коррективы в действия в случае расхождения результата решения задачи с ранее поставленной целью.

# **Познавательные УУД**

Общеучебные универсальные действия

Поиск и выделение необходимой информации в справочном разделе учебников (выдержки из справочников, энциклопедий, Интернет-сайтов с указанием источников информации, в том числе адресов сайтов), в гипертекстовых документах, входящих в состав методического комплекта, а также в других источниках информации;

Знаково-символическое моделирование:

составление знаково-символических моделей, пространственнографических моделей реальных объектов;

использование готовых графических моделей процессов для решения задач;

опорные конспекты – знаково-символические модели;

анализ графических объектов, отбор необходимой текстовой и графической информации;

работа с различными справочными информационными источниками; постановка и формулировка проблемы, самостоятельное создание

алгоритмов деятельности для решения проблем творческого характера: создание различных информационных объектов с использованием свободного программного обеспечения.

### **Коммуникативные УУД**

Выполнение практических заданий, предполагающих работу в парах, практических работ, предполагающих групповую работу.

### **1.4 ФОРМЫ АТТЕСТАЦИИ**

**Формами отчета** по итогам обучения являются:

выполнение и защита индивидуальной творческой работы.

Результаты освоения выражаются в освоении знаний и умений, определенных в программе.

Контроль и оценка результатов освоения осуществляется педагогом в процессе проведения практических уроков и выполнения практических работ, тестирования, а также выполнения кадетами индивидуальных заданий.

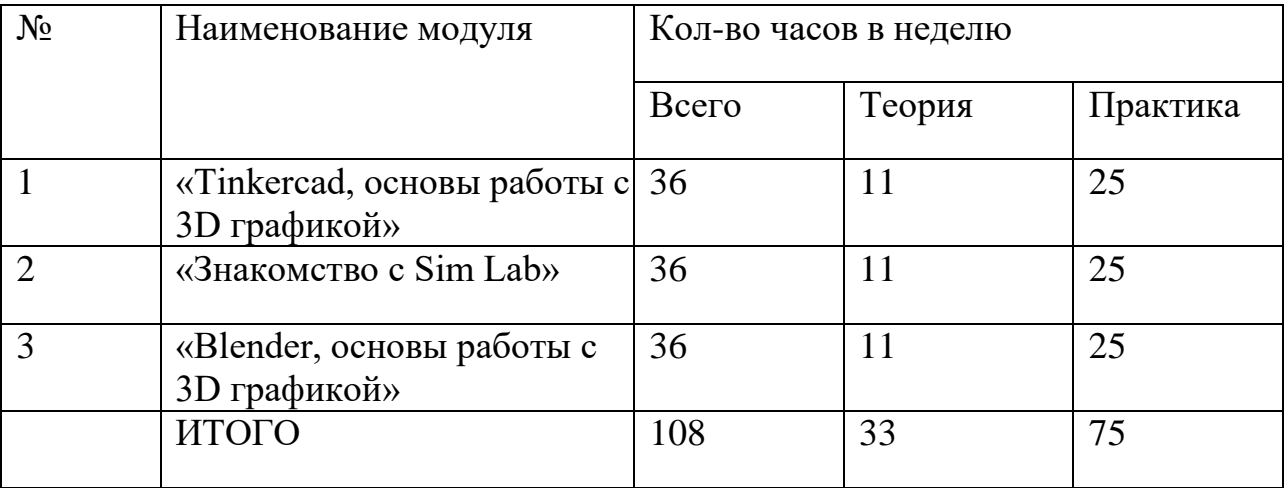

# **1.5 УЧЕБНЫЙ ПЛАН ДООП «3D- МОДЕЛИРОВАНИЕ»**

# **1.5.1 УЧЕБНО-ТЕМАТИЧЕСКИЙ ПЛАН И СОДЕРЖАНИЕ ПРОГРАММЫ**

#### **Модуль № 1. «Tinkercad, основы работы с 3D графикой»**

Реализация этого модуля направлена на знакомство с графическим редактором Tinkercad, его возможностями, инструментами, способами создания 3D моделей.

**Цель модуля:** создание каждым обучающимся индивидуального проекта в программе для создания трѐхмерной компьютерной графики Tinkercad.

#### **Задачи модуля:**

- познакомить с графическими возможностями 3D графики;
- научиться пользоваться инструментами программы Tinkercad;
- учиться создавать собственный проект в графическом редакторе Tinkercad.

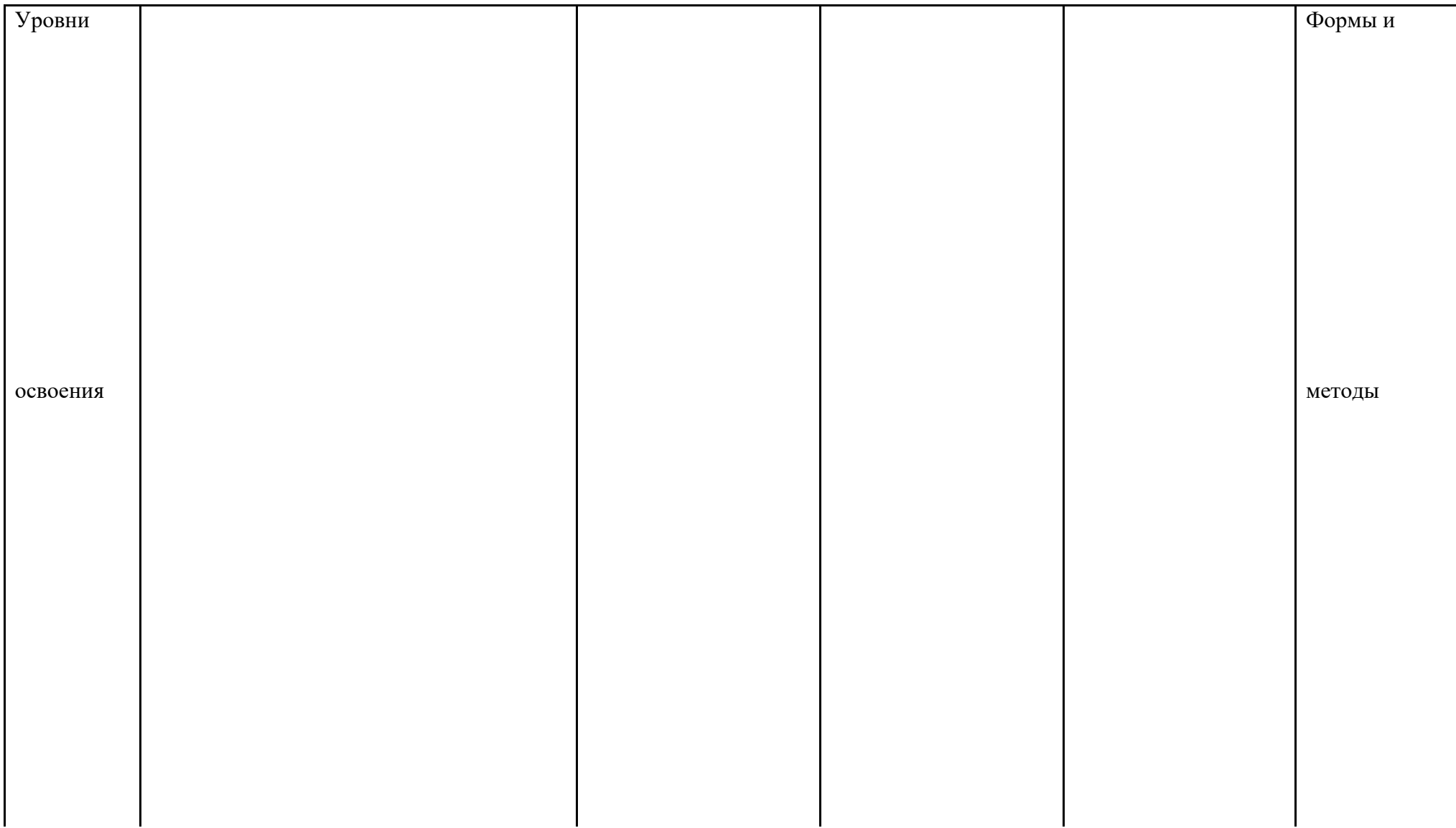

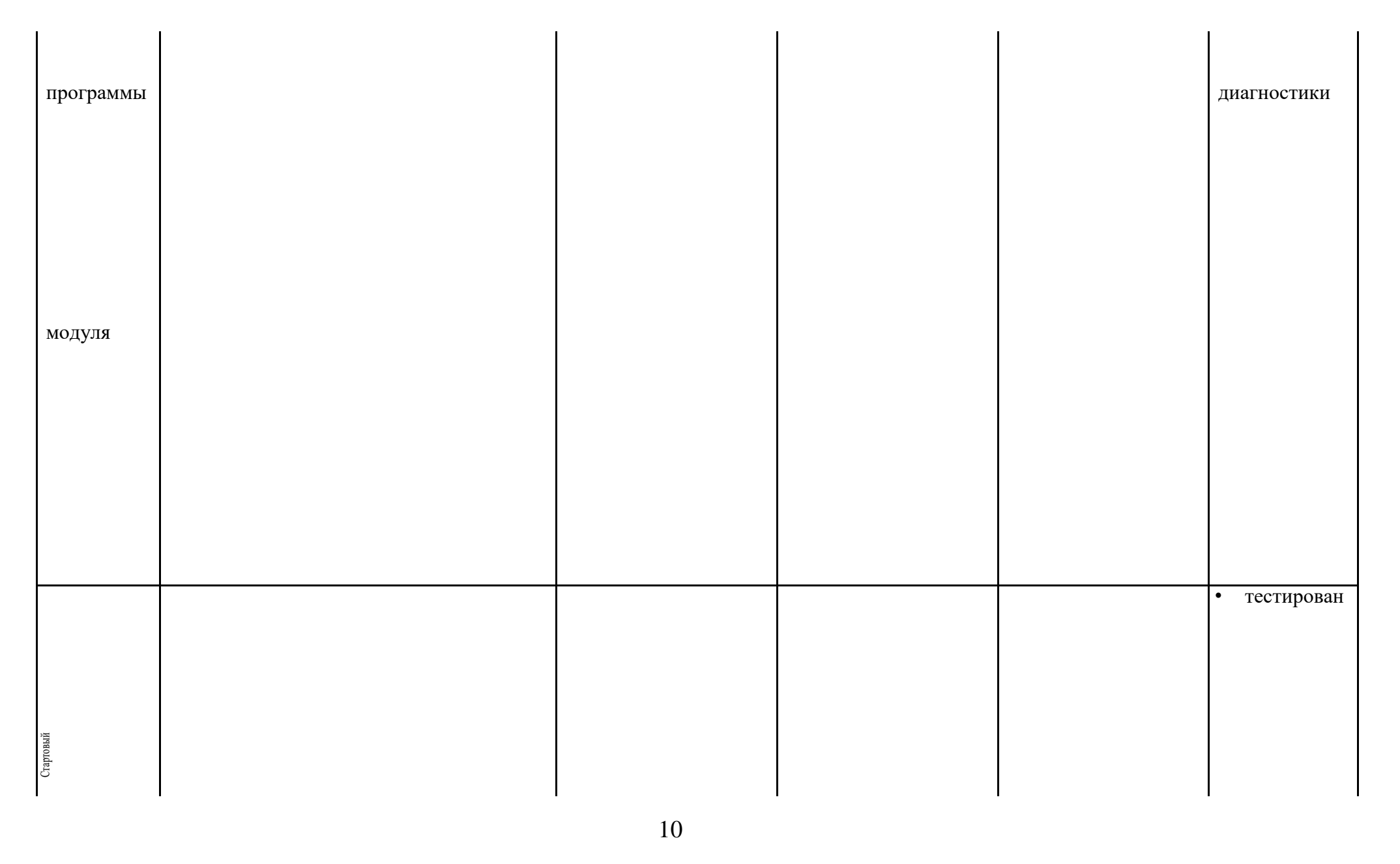

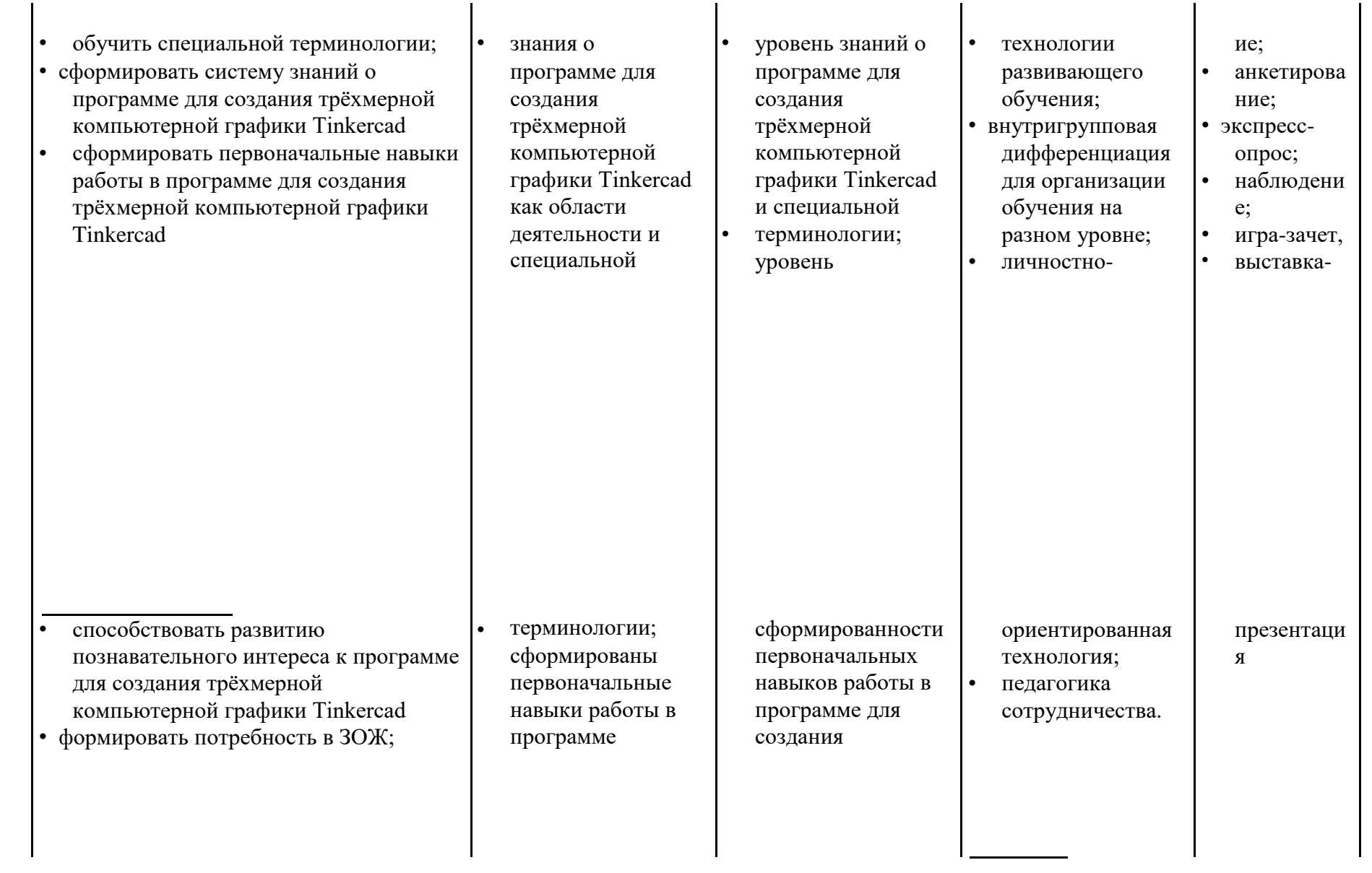

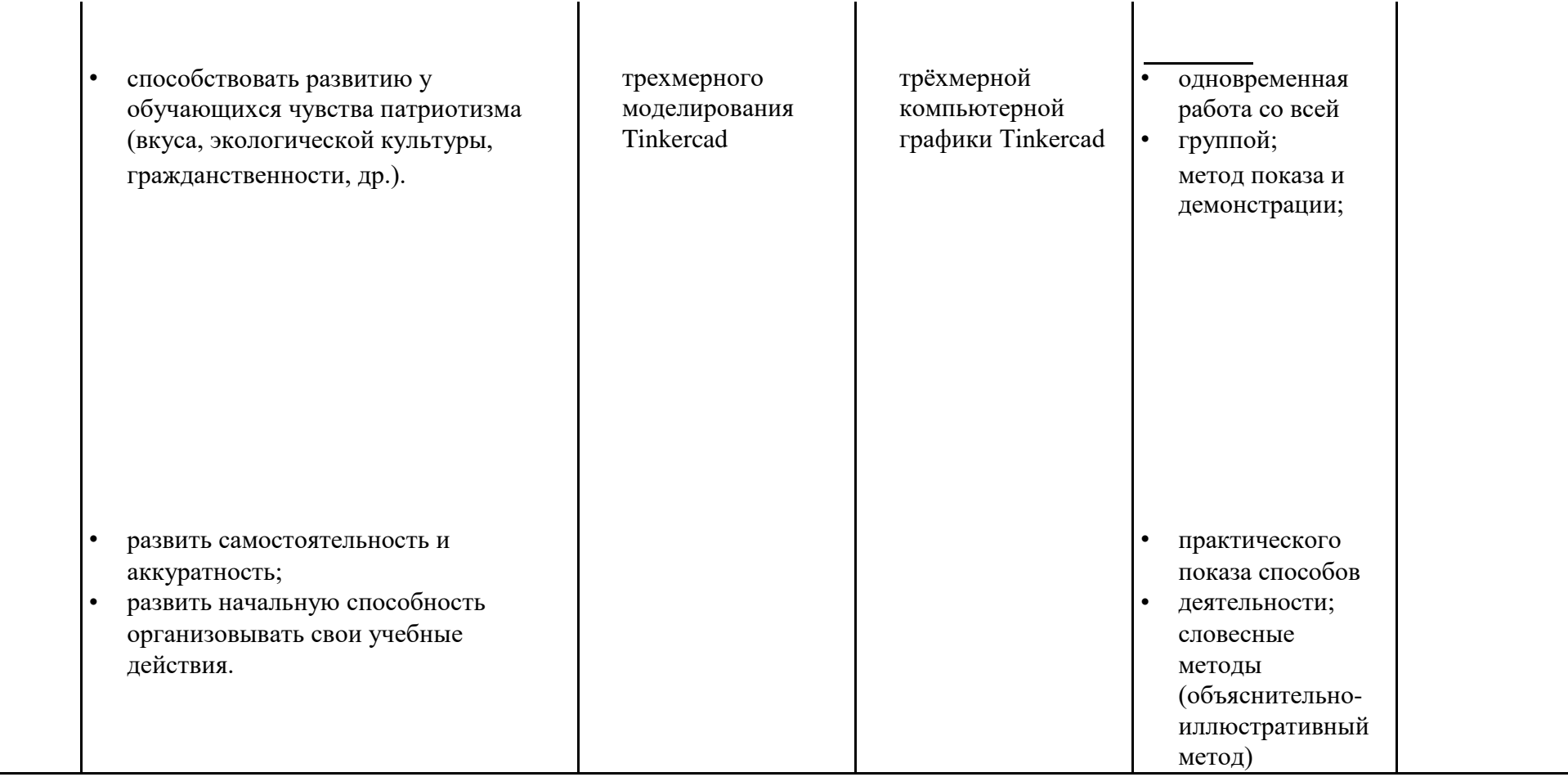

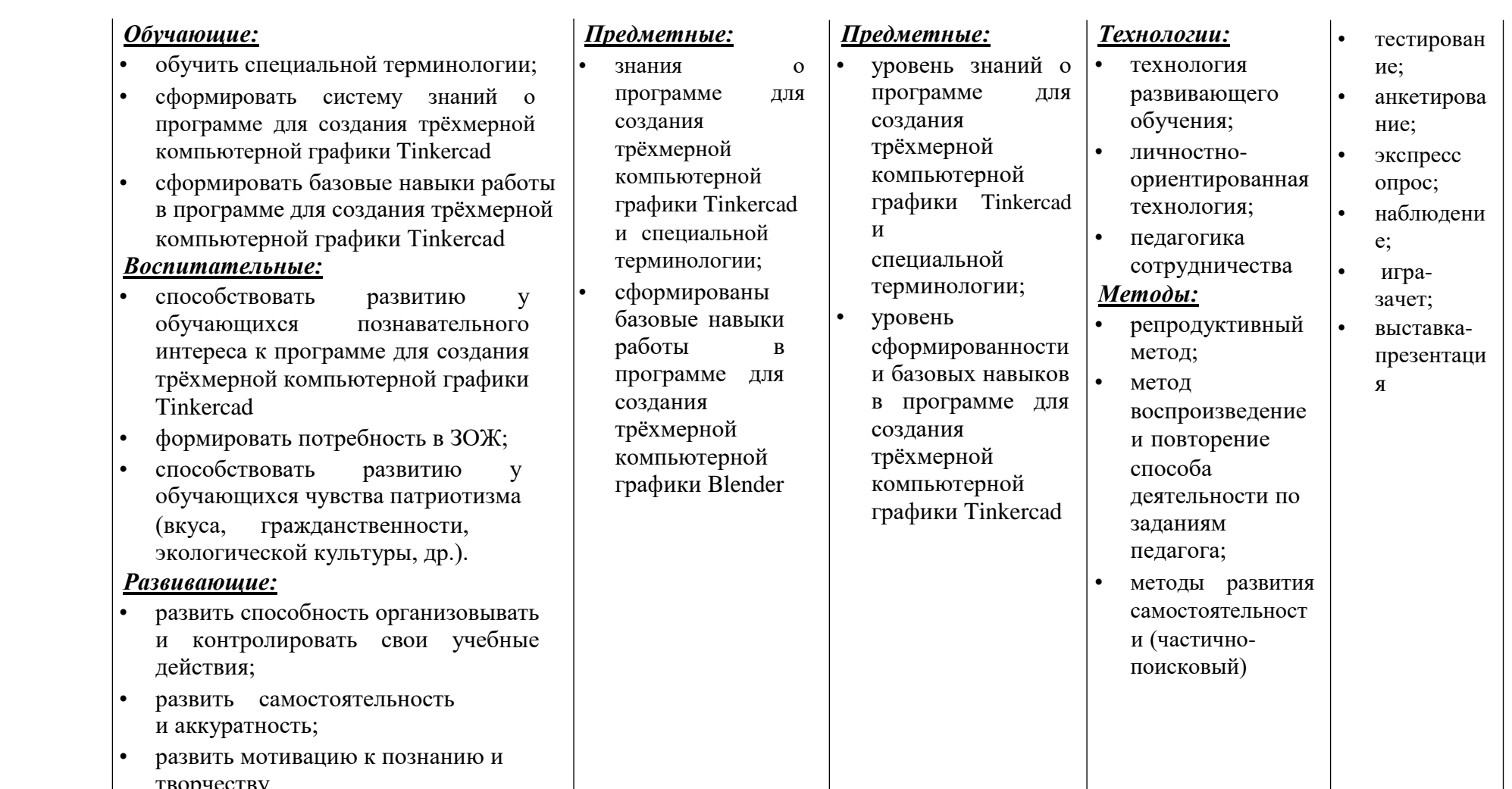

ℸ

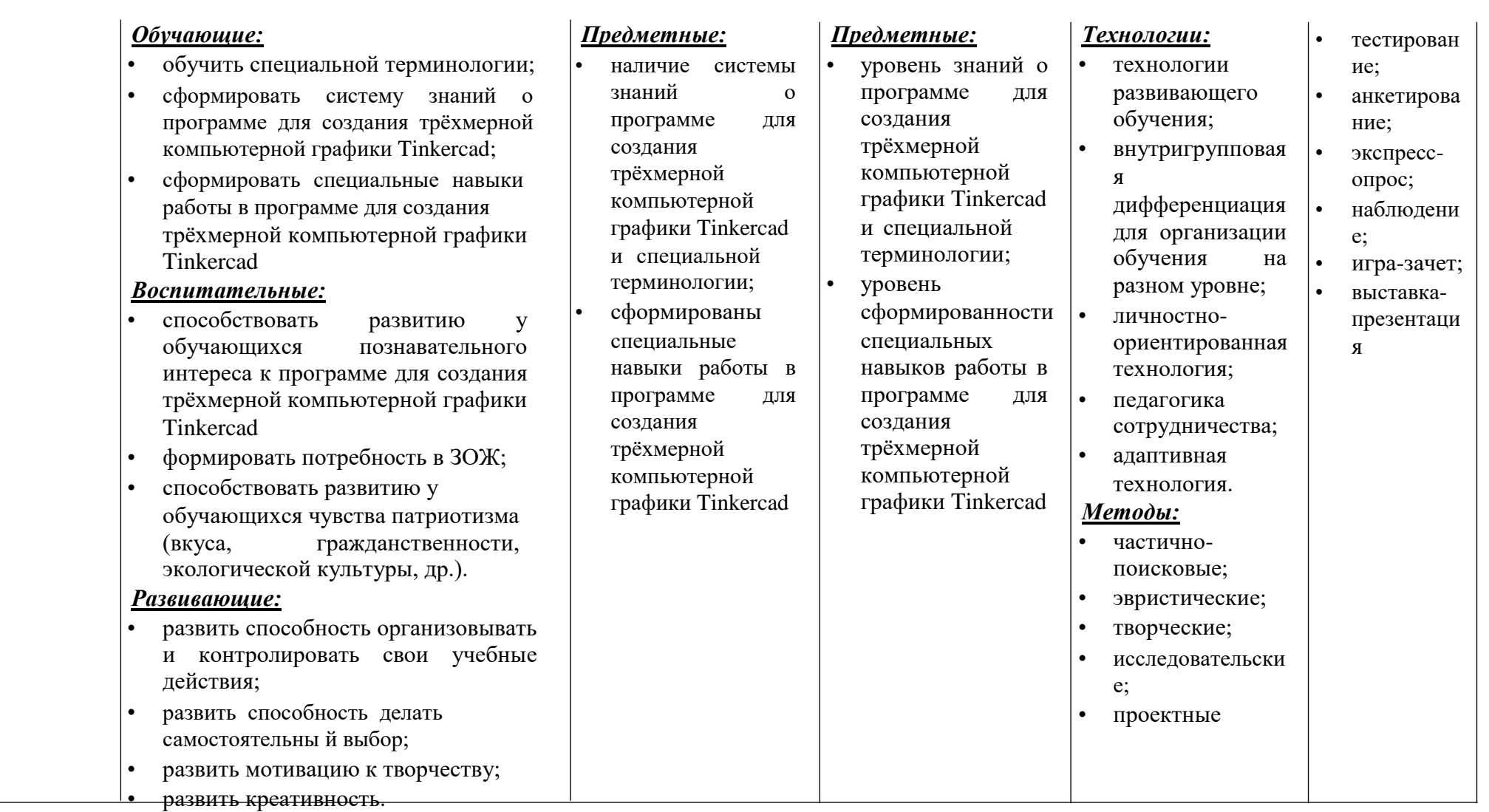

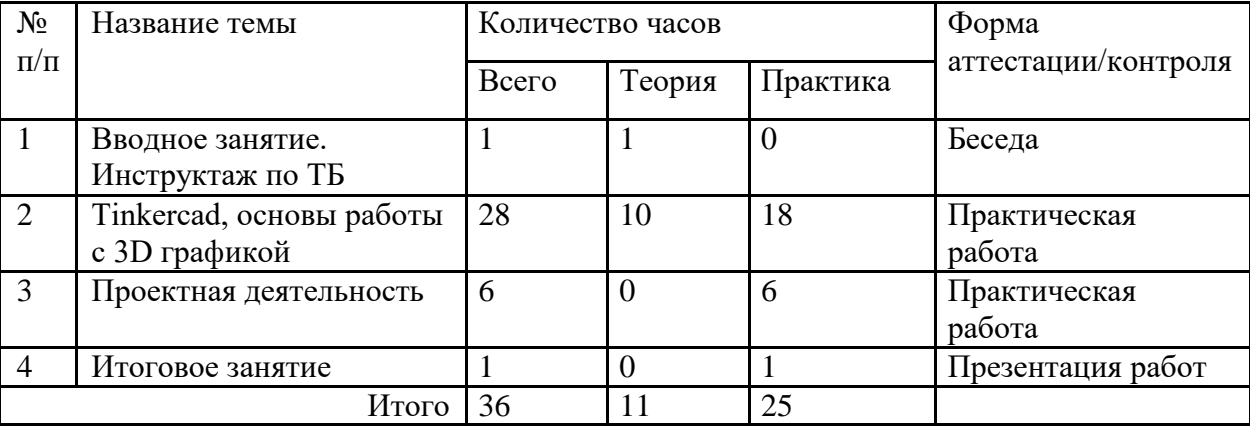

#### **Учебно-тематический план модуля ««Tinkercad, основы работы с 3D графикой»»**

#### **Содержание тем:**

#### **Тема 1. Вводное занятие. Инструктаж по ТБ (1 ч)**

Теория: Задачи и план работы учебной группы. Правила поведения на занятиях и во время перерыва. Инструктаж по технике безопасности.

Практика.

Нет

#### **Тема 2. Вводное занятие. Инструктаж по ТБ (28 ч)**

Теория: Интерфейс программы. Панели инструментов. Основное окно программы.

Примитивы. Режимы редактирования. Редактирование объектов. Вершина. Грань. Полигон. Модификаторы. Булевы операторы. Кривые. Тело вращения. Кисти. Симметрия.

#### Практика

Стартовый уровень - Настройка интерфейса для моделирования. Клавиатурные сочетания. Режим редактирование

Основной уровень – Построение моделей по чертежам или эскизам.

Углубленный уровень – Построение собственных моделей. Дистанционный компонент: курс «Tinkercad»

https://www.qbed.space/knowledge/blog/tinkercad-for-beginners-part-1#Contents

#### **Тема 3. Проектная деятельность (6 ч)**

Теория: Работа по индивидуальному учебному плану. Для участия в конкурсах, олимпиадах, конференциях.

Стартовый уровень – нет.

Основной уровень – нет.

Углубленный уровень – Самостоятельное моделирование объектов. Дистанционный компонент: курс «Tinkercad» https://www.qbed.space/knowledge/blog/tinkercad-for-beginners-part-1#Contents

#### **Тема 4. Итоговое занятие (1 ч)**

Теория: Подведение итогов модуля. Практика*:*

Для всех уровней презентация работ, выполненных в программе для создания трѐхмерной компьютерной графики Tinkercad.

#### **Модуль № 2. «Знакомство с Sim Lab»**

Реализация этого модуля направлена на знакомство с Sim Lab, его возможностями, инструментами.

**Цель модуля:** создание каждым обучающимся индивидуального проекта в Sim Lab.

#### **Задачи модуля:**

- познакомить со средой Sim Lab;

- научиться пользоваться инструментами программы Sim Lab;

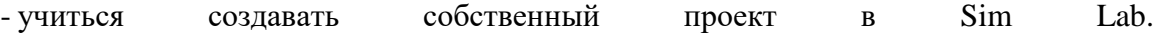

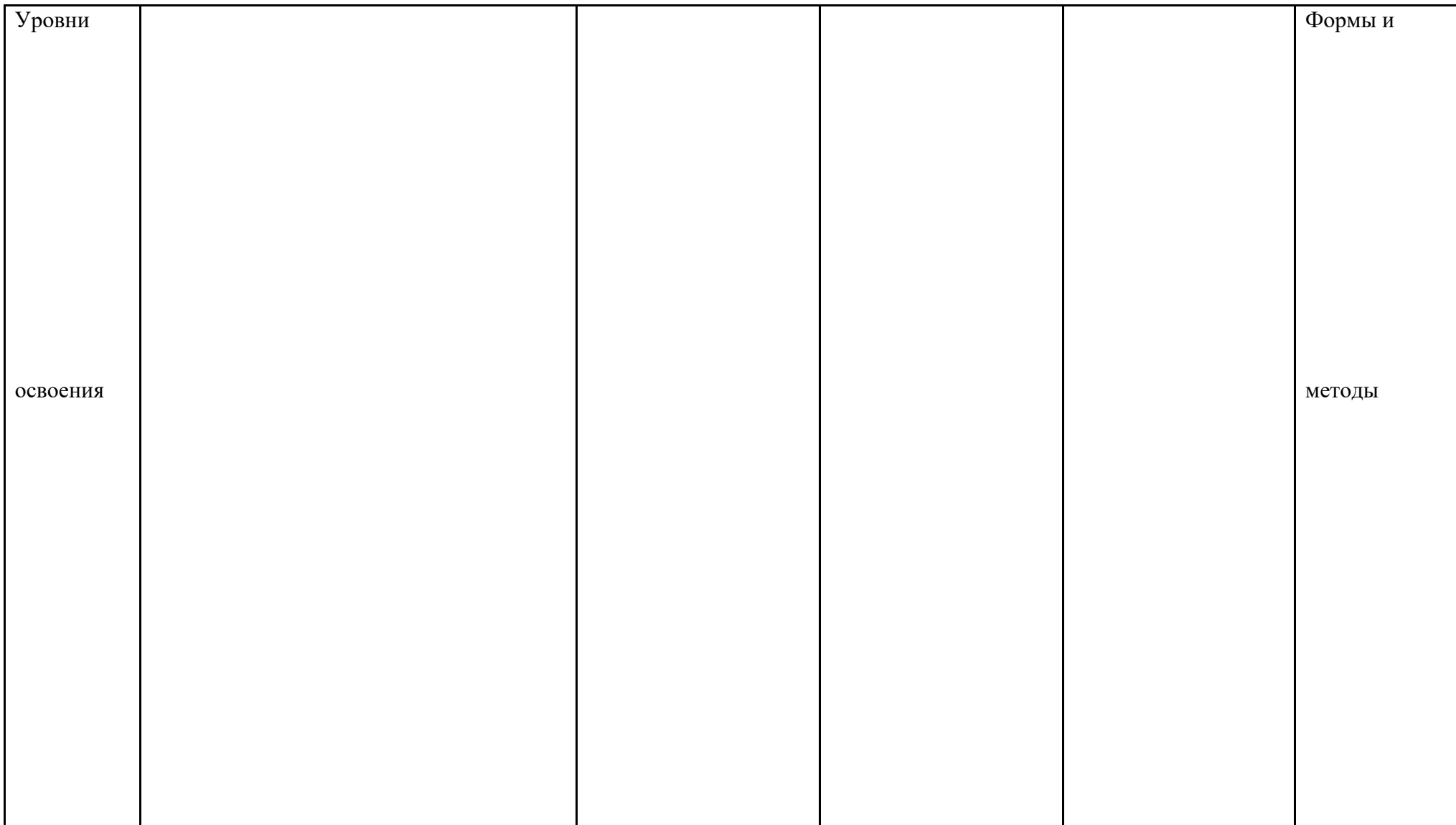

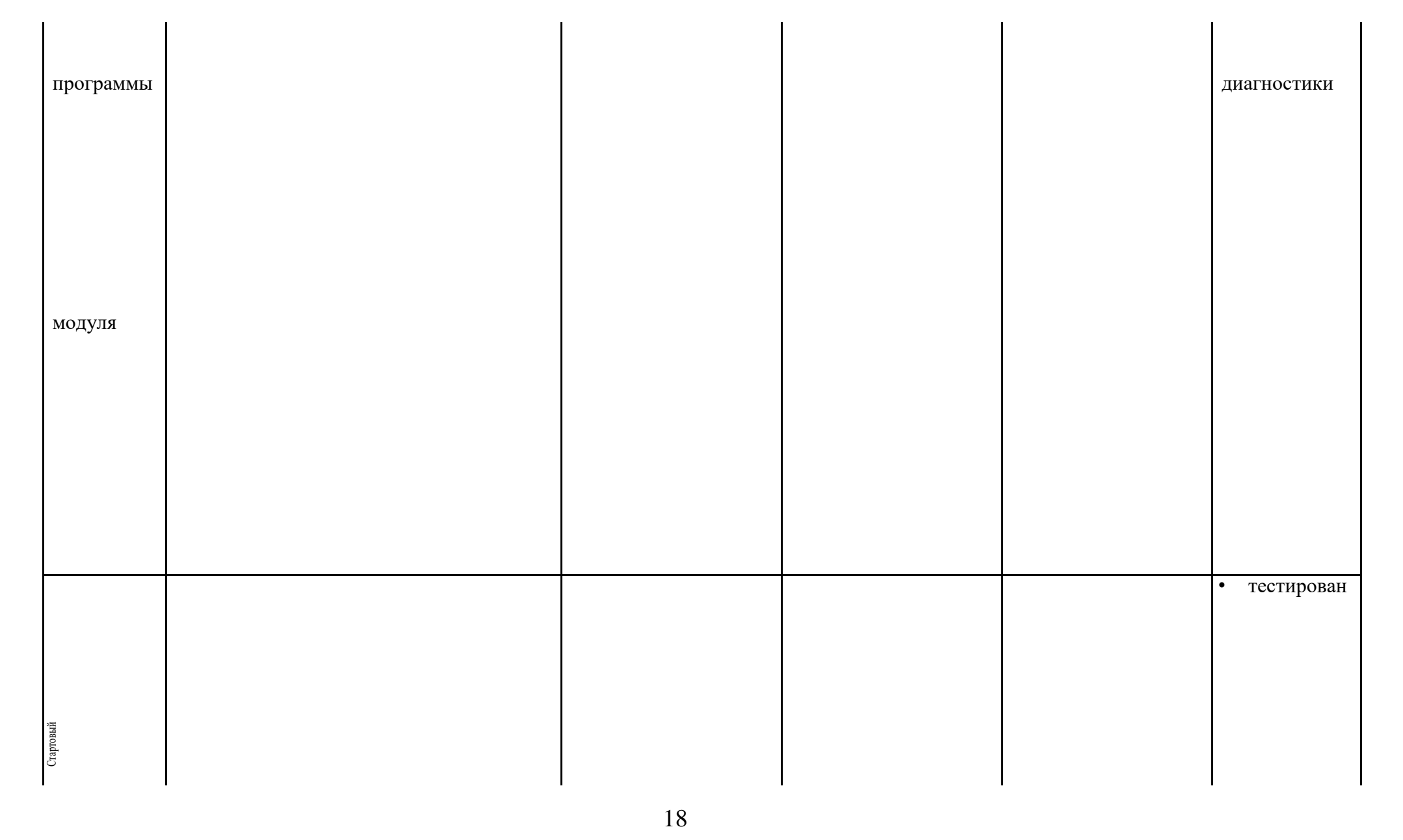

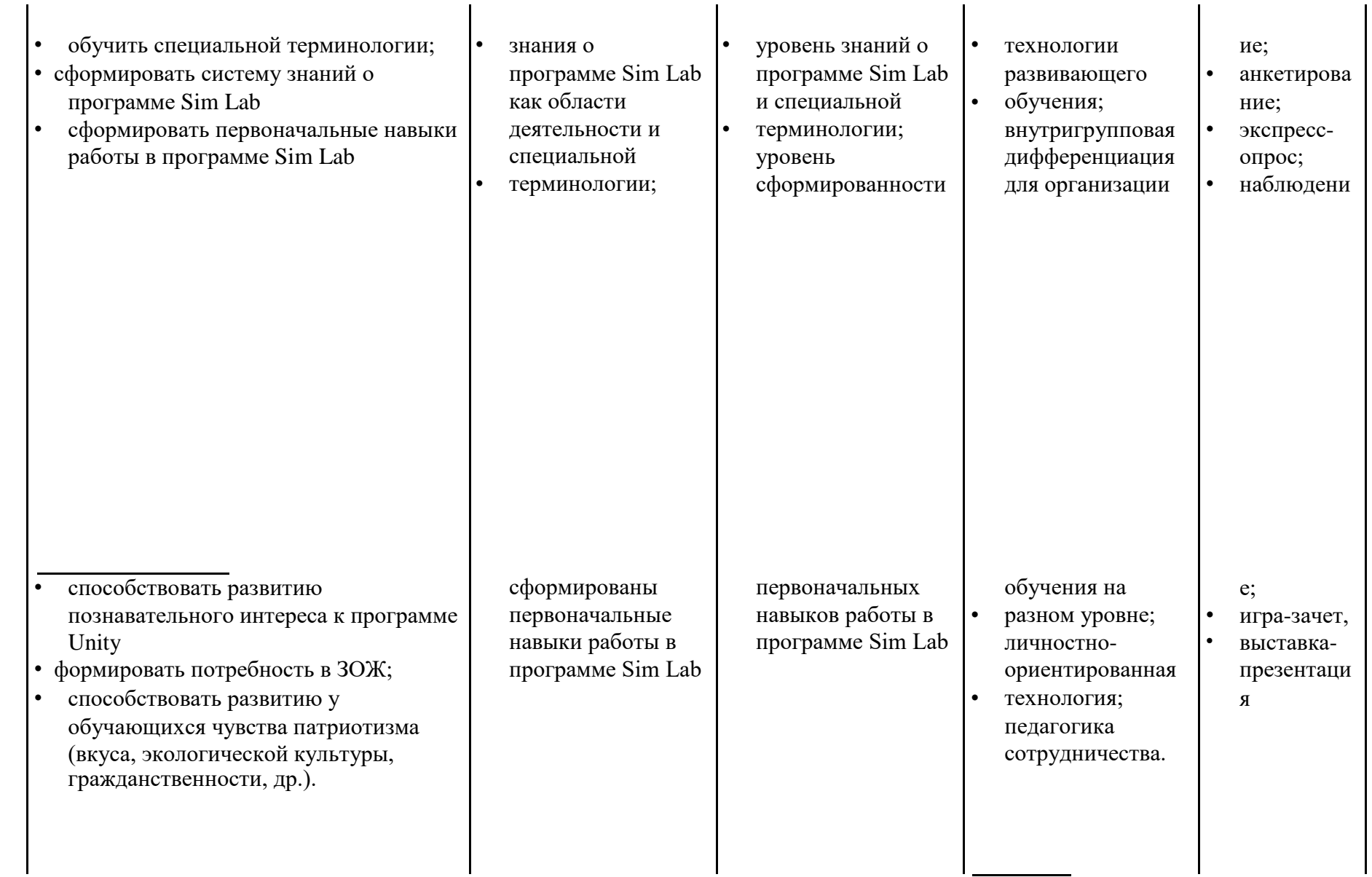

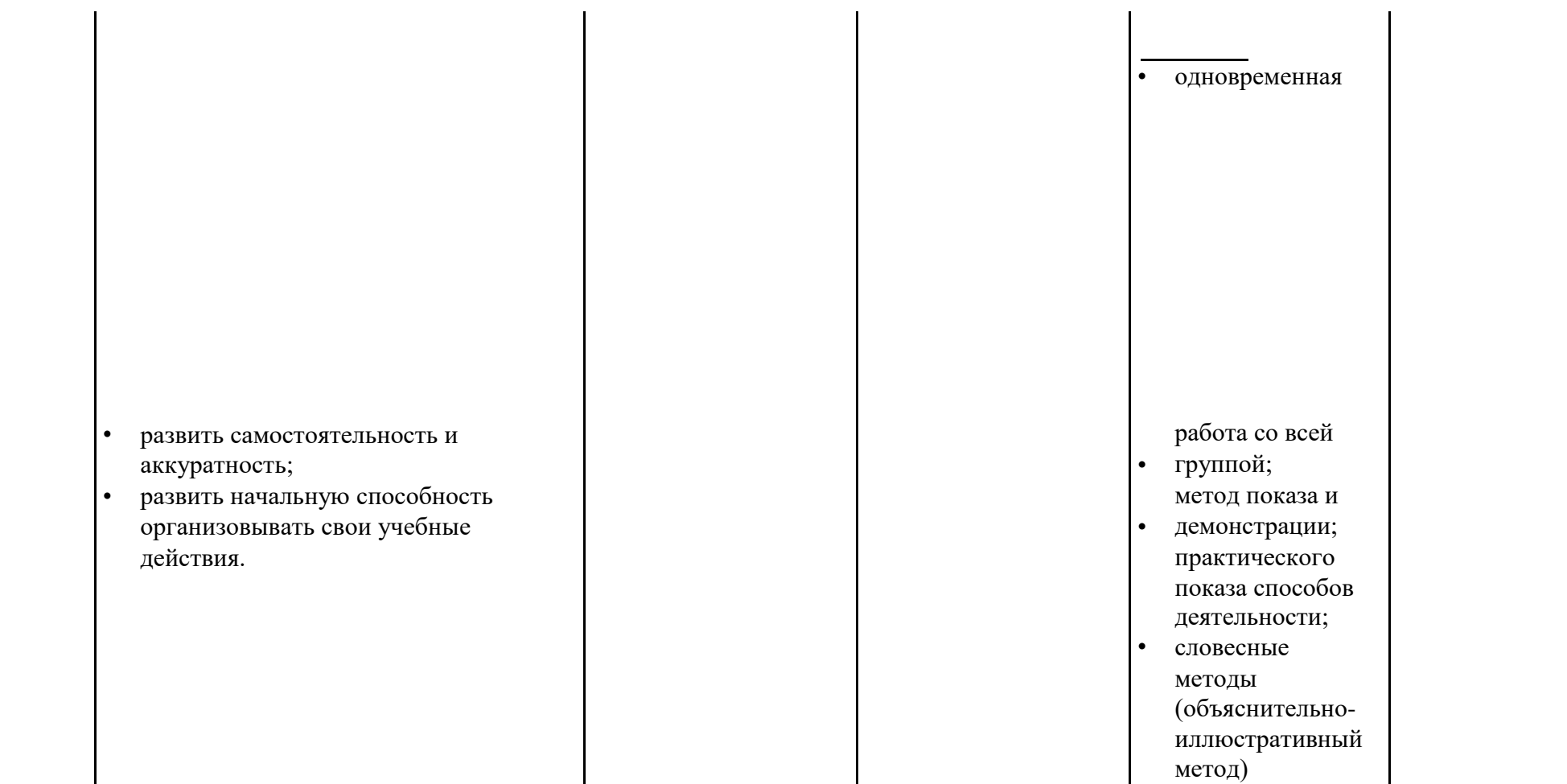

![](_page_20_Picture_304.jpeg)

![](_page_21_Picture_4.jpeg)

| $N_2$     | Название темы          | Количество часов |          |          | Форма               |
|-----------|------------------------|------------------|----------|----------|---------------------|
| $\Pi/\Pi$ |                        | Всего            | Теория   | Практика | аттестации/контроля |
| 1         | Вводное занятие.       |                  |          |          | Беседа              |
|           | Инструктаж по ТБ       |                  |          |          |                     |
| 2         | Знакомство с Sim Lab   | 28               | 10       | 18       | Практическая        |
|           |                        |                  |          |          | работа              |
| 3         | Проектная деятельность | 6                | $\theta$ | 6        | Практическая        |
|           |                        |                  |          |          | работа              |
| 4         | Итоговое занятие       |                  |          |          | Презентация работ   |
|           | Итого                  | 36               | 11       | 25       |                     |

**Учебно-тематический план модуля «Знакомство с Sim Lab»**

#### **Содержание тем:**

#### **Тема 1. Вводное занятие. Инструктаж по ТБ (1 ч)**

Теория: Задачи и план работы учебной группы. Правила поведения на занятиях и во время перерыва. Инструктаж по технике безопасности.

Практика.

Нет

#### **Тема 2. Знакомство с Sim Lab (28 ч)**

Теория: Интерфейс Sim Lab. Планирование проекта. Моделирование силы тяжести. Добавление материалов. Создание простых механизмов. Динамические и статические формы

Практика.

Стартовый уровень – Физические объекты.

Моделирование, текстурирование. Компоновка. Разработка механики, сценария поведения, иинтерфейса. Работа в команде, планирование проекта, решения проблем творческого и поискового характера.

Основной уровень – Запуск тестовой VR сцены Unity (из готового ассета). Работа с контроллерами. Перемещение/телепорт в тестовой VR сцене. Создание интерфейса в VR сцене.

Углубленный уровень – Принцип работы с системой Vuforia. Создание маркеров, импорт 3-х мерных объектов. Создание интерфейса в AR сцене.

Дистанционный компонент: курс «Изучение Tinkercad» <https://www.qbed.space/knowledge/blog/tinkercad-for-beginners-part-2>

#### **Тема 3. Проектная деятельность (6 ч)**

Теория: Работа по индивидуальному учебному плану. Для участия в конкурсах, олимпиадах, конференциях.

Стартовый уровень – нет.

Основной уровень – нет. Углубленный уровень – Создание простого механизма в Sim Lab/. **Тема 4. Итоговое занятие (1 ч)**

Теория: Подведение итогов модуля.

Практика*:*

Для всех уровней презентация работ, выполненных в программе Unity. **Модуль № 3. «Blender, основы работы с 3D графикой»**

Реализация этого модуля направлена на знакомство с графическим редактором Blender, его возможностями, инструментами, способами создания 3D моделей.

**Цель модуля:** создание каждым обучающимся индивидуального проекта в программе для создания трѐхмерной компьютерной графики Blender.

#### **Задачи модуля:**

- познакомить с графическими возможностями 3D графики;

- научиться пользоваться инструментами программы Blender;

- учиться создавать собственный проект в графическом редакторе Blender.

![](_page_24_Picture_28.jpeg)

![](_page_25_Picture_45.jpeg)

![](_page_26_Picture_4.jpeg)

![](_page_27_Picture_4.jpeg)

![](_page_28_Picture_5.jpeg)

![](_page_29_Picture_7.jpeg)

 $\overline{\phantom{0}}$ 

| $N_2$     | Название темы                           | Количество часов |          |          | Форма                  |
|-----------|-----------------------------------------|------------------|----------|----------|------------------------|
| $\Pi/\Pi$ |                                         | Всего            | Теория   | Практика | аттестации/контроля    |
|           | Вводное занятие.<br>Инструктаж по ТБ    |                  |          | O        | Беседа                 |
| 2         | Blender, основы работы с<br>3D графикой | 28               | 10       | 18       | Практическая<br>работа |
| 3         | Проектная деятельность                  | 6                | $\Omega$ | 6        | Практическая<br>работа |
|           | Итоговое занятие                        |                  |          |          | Презентация работ      |
|           | Итого                                   | 36               |          | 25       |                        |

**Учебно-тематический план модуля «Blender, основы работы с 3D графикой»**

#### **Содержание тем:**

#### **Тема 1. Вводное занятие. Инструктаж по ТБ (1 ч)**

Теория: Задачи и план работы учебной группы. Правила поведения на занятиях и во время перерыва. Инструктаж по технике безопасности.

Практика.

Нет

#### **Тема 2. Вводное занятие. Инструктаж по ТБ (28 ч)**

Теория: Интерфейс программы. Панели инструментов. Основное окно программы. Примитивы. Режимы редактирования. Редактирование объектов. Вершина. Грань. Полигон. Модификаторы. Булевы операторы. Кривые. Тело вращения. Режим скульптинга. Кисти. Симметрия.

Практика

Стартовый уровень - Настройка интерфейса для моделирования. Клавиатурные сочетания. Редактирование в "Edit Mode". Редактирование в "Sculpt Mode"

Основной уровень – Построение моделей по чертежам или эскизам. Углубленный уровень – Построение собственных моделей. Дистанционный компонент: курс «Blender 3D» «Blender 3D»

[https://www.youtube.com/watch?v=KO0wNQdiivs&list=PLuuJ7EJSjEfMETY8txzRpX](https://www.youtube.com/watch?v=KO0wNQdiivs&list=PLuuJ7EJSjEfMETY8txzRpXHPH08Eg7kA6&ab_channel=Blender3D-уроки) [HPH08Eg7kA6&ab\\_channel=Blender3D-%D1%83%D1%80%D0%BE%D0%BA%D0%B8](https://www.youtube.com/watch?v=KO0wNQdiivs&list=PLuuJ7EJSjEfMETY8txzRpXHPH08Eg7kA6&ab_channel=Blender3D-уроки)

#### **Тема 3. Проектная деятельность (6 ч)**

Теория: Работа по индивидуальному учебному плану. Для участия в конкурсах, олимпиадах, конференциях.

Стартовый уровень – нет.

Основной уровень – нет.

Углубленный уровень – Самостоятельное моделирование объектов.

Дистанционный компонент: курс «Blender 3D».

[https://www.youtube.com/watch?v=KO0wNQdiivs&list=PLuuJ7EJSjEfMETY8txzRpX](https://www.youtube.com/watch?v=KO0wNQdiivs&list=PLuuJ7EJSjEfMETY8txzRpXHPH08Eg7kA6&ab_channel=Blender3D-уроки)

[HPH08Eg7kA6&ab\\_channel=Blender3D-%D1%83%D1%80%D0%BE%D0%BA%D0%B8](https://www.youtube.com/watch?v=KO0wNQdiivs&list=PLuuJ7EJSjEfMETY8txzRpXHPH08Eg7kA6&ab_channel=Blender3D-уроки)

#### **Тема 4. Итоговое занятие (1 ч)**

Теория: Подведение итогов модуля.

Практика*:*

Для всех уровней презентация работ, выполненных в программе для создания трёхмерной компьютерной графики Blender

# <span id="page-32-0"></span>**Раздел 2. Организационно-педагогические условия реализации программы дополнительного образования**

## **2.1 УСЛОВИЯ РЕАЛИЗАЦИИ ПРОГРАММЫ**

## **2.1.1 МАТЕРИАЛЬНО-ТЕХНИЧЕСКОЕ ОБЕСПЕЧЕНИЕ**

Реализация программы предполагает наличие учебных кабинетов: компьютерный класс.

Оборудование компьютерного класса:

рабочие места по количеству обучающихся, оснащенные персональными компьютерами или ноутбуками с установленным программным обеспечением, находящемся в свободном доступе, - 3D-графическом редактором Blender и ПО 3D принтера;

3d-принтеры;

рабочее место преподавателя, оснащенное персональным компьютером или ноутбуком с установленным программным обеспечением;

магнитно-маркерная доска;

комплект учебно-методической документации: рабочая программа кружка, раздаточный материал, задания,

цифровые компоненты учебно-методических комплексов (презентации). Технические средства обучения:

демонстрационный комплекс, включающий в себя: интерактивную доску (или экран), мультимедиапроектор, персональный компьютер или ноутбук с установленным программным обеспечением.

Обязательно наличие локальной сети и доступа к сети Интернет.

# **2.1.2 МЕТОДИЧЕСКОЕ И ДИДАКТИЧЕКОЕ ОБЕСПЕЧЕНИЕ ОБУЧЕНИЯ**

### **Методические пособия для учителя:**

- 1. Автор: James Chronister Blender Basics Учебное пособие 3-е издание Перевод: Юлия Корбут, Юрий Азовцев с.153
- 2. Автор(ы): В. Большаков, А. Бочков «Основы 3D-моделирования. Изучаем работу в AutoCAD, КОМПАС-3D, SolidWorks, Inventor»
- 3. Автор(ы): В. П. Большаков, В. Т. Тозик, А. В. Чагина «Инженерная и

компьютерная графика»  **Ресурсы Internet:**

- 1. [http://programishka.ru,](http://programishka.ru/)
- 2. <http://younglinux.info/book/export/html/,>
- 3. [http://blender-3d.ru,](http://blender-3d.ru/)
- 4. [http://b3d.mezon.ru/index.php/Blender\\_Basics\\_4-th\\_edition](http://b3d.mezon.ru/index.php/Blender_Basics_4-th_edition)
- 5. [http://infourok.ru/elektivniy-kurs-d-modelirovanie-i-vizualizaciya-](http://infourok.ru/elektivniy-kurs-d-modelirovanie-i-vizualizaciya-755338.html)[755338.html](http://infourok.ru/elektivniy-kurs-d-modelirovanie-i-vizualizaciya-755338.html)

# **2.1.2 КАДРОВОЕ ОБЕСПЕЧЕНИЕ**

Реализация программы обеспечивается педагогическими кадрами, имеющими среднее профессиональное образование или высшее образование, соответствующее направленности дополнительной общеобразовательной программы.

Требования к педагогам дополнительного образования и преподавателям: среднее профессиональное образование – программы подготовки

специалистов среднего звена или высшее образование – бакалавриат, направленность (профиль) которого, как правило, соответствует направленности дополнительной общеобразовательной программы;

дополнительное профессиональное образование – профессиональная переподготовка, направленность (профиль) которой соответствует направленности дополнительной общеобразовательной программы;

При отсутствии педагогического образования – дополнительное профессиональное педагогическое образование;дополнительная профессиональная программа может быть освоена после трудоустройства.

Рекомендуется обучение по дополнительным профессиональным программам по профилю педагогической деятельности не реже чем один раз в три года.

# **2.2 СПИСОК ЛИТЕРАТУРЫ**

- 1. James Chronister Blender Basics Учебное пособие 3-е издание Перевод: Юлия Корбут, Юрий Азовцев с.153
- 2. В. Большаков, А. Бочков «Основы 3D-моделирования. Изучаем работу в AutoCAD, КОМПАС-3D, SolidWorks, Inventor»
- 3. В. П. Большаков, В. Т. Тозик, А. В. Чагина «Инженерная и компьютерная графика»

# ПРИЛОЖЕНИЕ 1

# **Календарный учебный график**

![](_page_34_Picture_127.jpeg)